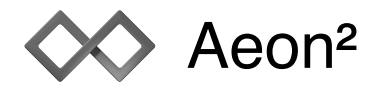

# **Polytrome**

# Version 2.3

Being a metronome for complex metrics, Polytrome can play different kind of bars in any order. Each bar can have a number of iterations. This way, even complex song structures can be managed.

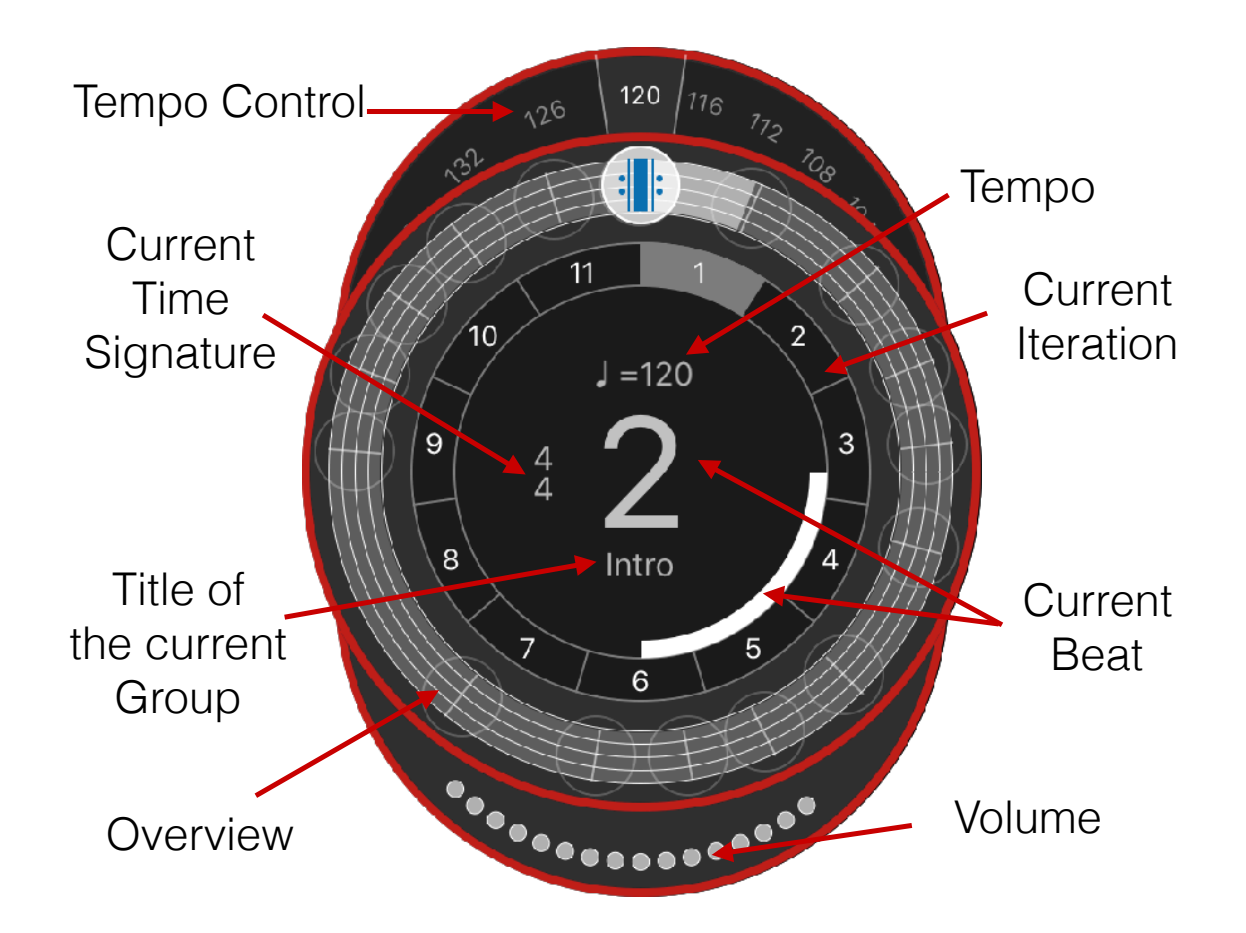

### **Start and stop**

The playback starts by tapping in the middle of the device. A subsequent tap stops the playback again.

# **Display of bars**

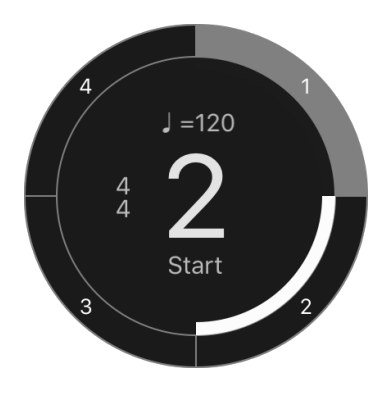

Bar and iteration are displayed as segments of a circle. The middle of the display shows the current beat which is also displayed graphically by the inner segment. In the figure on the left, the white segment shows the second beat of four. The outer circle shows the iterations of the current bar. In the figure on the left, there are four iterations for the current bar with the first iteration currently played. One cycle of the inner segments ends a bar, starting the next iteration at the outer segments.

#### **Tempo**

The tempo can be adjusted with the dial above the display of the bars. For songs without an individual tempo, it is defined as quarters per minute. Thus, a tempo of 120 with a 4/4 bar plays at 120 beats per minute. A 4/2 bar will lead to 60 beats per minute. If a bar like 6/8 is defined as compound time, a beat counts for a dotted quarter note.

Songs with an individual tempo display the value in percent. 100% is equivalent to the tempo that was defined for the song, 200% is twice as fast. This means, a song with 120 beats per minute is played back with 240 beats per minute. The tempo can be changed at least between 50% and 150%. A song that can have a tempo range from 40 to 240 beats per minute in the extreme case will have 20 to 120 beats per minute on playback at a tempo of 50%. A tempo of 150% will range from 60 to 360 beats per minute. A double tap on the tempo dial sets the tempo to 100%.

#### **Volume**

The volume display is at the bottom. The volume can be changed with the volume buttons on the device or by tapping on the volume display which shows the slider control.

#### **Overview**

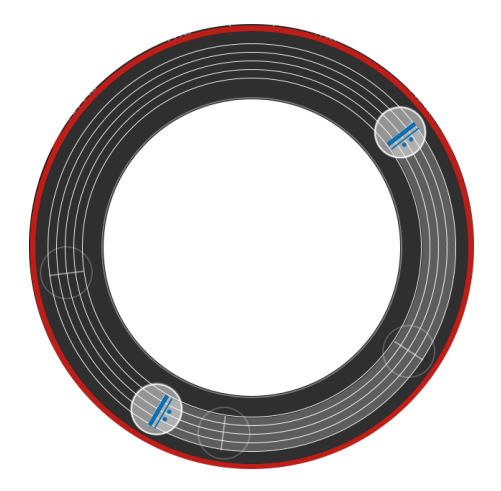

The start- and stop point of a song can be selected in the overview. The marks for begin and end can be dragged to every part that has a title assigned. The titles can be set in the settings. The playback always loops between this marks with the end mark being the mark where the loops ends.

#### **Simple Measure**

With Simple Measures, number of beats and note value are set directly during playback. The upper dial sets the umber of beats in the bar, the lower dial sets the note value that represents one beat.

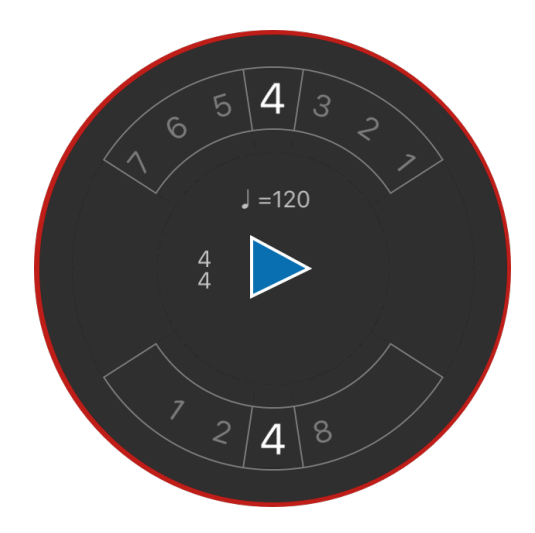

#### **Settings**

In the settings, first of all, it is determined whether only a Simple Measure is played back or a song with different bar or tempo changes. The info icon switches to the list of available songs.

Also, different sounds for the playback can be selected.

Lastly, a help function that explains the playback, this manual, privacy information and the imprint are available.

#### **Songs**

The songs are collected in a list, that shows the title of the available songs. New songs can be added and existing songs can be deleted through the **Edit** - button. A deleted song can not be recovered.

The content of a song gets displayed by tapping on the blue button.

#### **Song**

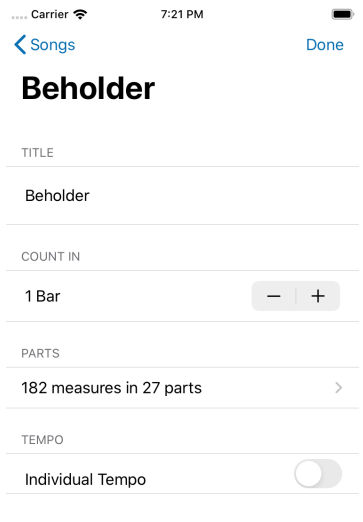

The first line shows the title of the song.

The next line defines the count in. The count in is played at the start of the playback.

Beneath, the parts are defined that build the content of the song.

Lastly, an individual Tempo can be activated, adding a tempo editor to the parts editor.

In the toolbar at the bottom is the function to export a song. With the export, the song can be sent by mail or copied to a Mac using Airdrop. Importing is also possible via Airdrop or for example via the Files app.

Undo / Redo is available for the data of a song and all subsequent functions, but only as long as the respective page

is not left.

#### **Parts**

The type of bars and their sequence can be defined in the settings.

Each row corresponds to one part. The part is displayed by the time signature and the number of iterations.

The Edit mode is turned on by tapping on **Edit**. Tapping on **Done** returns to the playback.

By tapping on a part, the time signature and number of iterations can be edited.

When a part has a title, the title is displayed as caption. The tempo changes are also displayed in the header, if applicable.

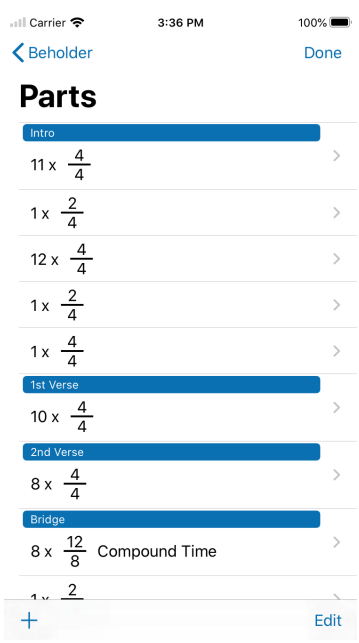

## **Edit mode**

• 16 x  $\frac{4}{4}$ 

In edit mode, new parts can be added by tapping on the **+** button. Parts can be deleted by tapping on the deletion mark and rearranged with the reorder mark.

# **Part**

A part consists of an optional title, a time signature and the number of iterations.

The title can be entered in the text row at the top. A part with a title (for example, 1st Verse) can be selected as start- or end point for the playback.

The first slider changes the number of iterations. A part can have up to 99 iterations.

The time signature is changed below. The upper slider defines the number of beats in the bar (up to 12), the lower slider indicates the note value that represents one beat.

The time signatures 3/8, 6/8, 9/8 and 12/8 can be defined as compound meters.

In a simple meter, each beat is subdivided into two quaver notes. Thus, a 6/8 bar is played with three beats. In a

compound meter, each beat is subdivided into three quaver notes. This means that a 6/8 beat is played with two beats.

The navigation bar holds a plus button for adding new parts. The arrow buttons can change the currently displayed part.

⊪ Carrier **O**  $\epsilon$  Parts Part

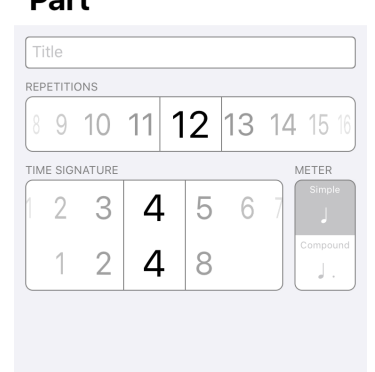

## **Tempochanges**

If a song has an individual tempo, the parts editor holds a link to the tempo editor. The initial tempo is then always defined at the first part.

Tempo changes can be defined for the following groups. It first has to be activated, afterwards the tempo can be adjusted with a control dial.

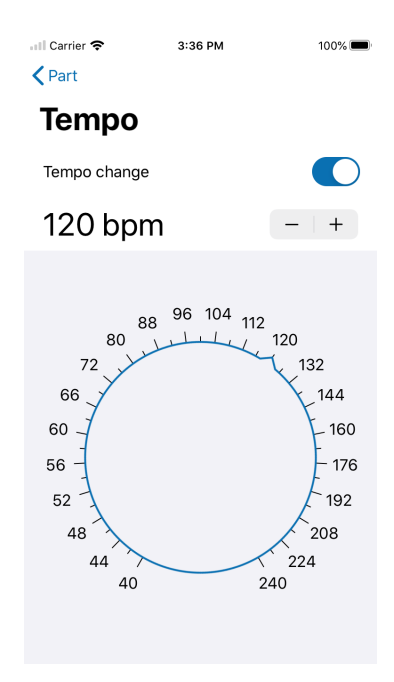